# Single Color Z-wave Master/Slave Controller F© (€ ØRDHS ⊕ 💿

## Important: Read All Instructions Prior to Installation

## **Function introduction**

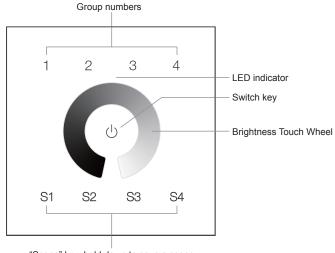

"Scene" key, hold down to save a scene and click to recall a scene

Front side

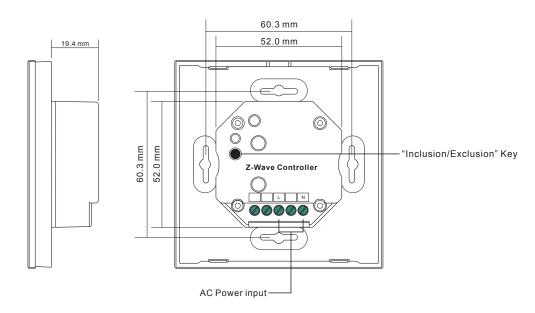

Product Data

09.ZV2T4.04768

| Output                             | Z-Wave signal |
|------------------------------------|---------------|
| Operation Frequency                | 868.4MHz      |
| Power Supply                       | 100-240V AC   |
| Transmission Range<br>(free field) | 30m           |
| Operating temperature              | 0-40°C        |
| Relative humidity                  | 8% to 80%     |
| Dimensions                         | 86x86x29.1mm  |

- Full touch control
  - Z-wave mesh network
  - Compatible with all universal single color z-wave slave/
  - master • Control 4 groups

## Safety & Warnings

• DO NOT install with power applied to device.

• DO NOT expose the device to moisture.

## Operation

1.Do wiring according to connection diagram correctly.

2. The wall controller is a secondary controller that does not support Z-Wave network administrator feature and will always need a Master (Primary) Z-Wave network controller to be added into a Z-Wave network.

3. The wall mounted controller is Z-Wave Plus enabled, on-wall mountable wireless controller that is able to control associated receiver devices. This device can control 4 Groups (Light Zones) with associated nodes.

### **Technical Data**

| SDK                    | 6_61_00                             |
|------------------------|-------------------------------------|
| Radio protocol         | Z-Wave Plus                         |
| Explorer Frame Support | Yes                                 |
| Basic Device Class     | BASIC_TYPE_ROUTING_SLAVE            |
| GenericDevice Class    | GENERIC_TYPE_GENERIC_CONTROLLER     |
| Specific Device Class  | SPECIFIC_TYPE_REMOTE_CONTROL_SIMPLE |

## Z-Wave Plus Info Report

| Parameter           | Value                                               |
|---------------------|-----------------------------------------------------|
| Z-Wave Plus Version | 1                                                   |
| Role Type           | 5 (ZWAVEPLUS_INFO_REPORT_ROLE_TYPE_SLAVE_ALWAYS_ON) |
| Node Type           | 0 (ZWAVEPLUS_INFO_REPORT_NODE_TYPE_ZWAVEPLUS_NODE)  |
| Installer Icon Type | 0x0B00 (ICON_TYPE_GENERIC_REMOTE_CONTROL_SIMPLE)    |
| User Icon Type      | 0x0B00 (ICON_TYPE_GENERIC_REMOTE_CONTROL_SIMPLE)    |

## Manufacturer Specific Report

| Parameter         | Value (hex) |
|-------------------|-------------|
| Manufacturer ID 1 | 0x00        |
| Manufacturer ID 2 | 0x00        |
| Product Type ID 1 | 0x00        |
| Product Type ID 2 | 0x03        |
| Product ID 1      | 0xa1        |
| Product ID 2      | 0x01-0x0c   |

#### Association Command Class

| Association Group | Group Name | Nodes  | Send Mode                                                                          | Send commands                                                                                                    |
|-------------------|------------|--------|------------------------------------------------------------------------------------|----------------------------------------------------------------------------------------------------|
| Group 1           | Lifeline   | [1]    | Single Cast                                                                        | DEVICE_RESET_LOCALLY_NOTIFICATION<br>(Sent when factory reset the remote)                                                                                                    |
| Group 2           | Launch 1   | [1,12] | Singlecast/<br>Multicast (The touch color wheel uses<br>multicast to send packets) | the Basic Set,<br>Switch Multilevel Start Level Change,<br>Switch Multilevel Stop Level Change,<br>Switch Multilevel Set,<br>Switch Color Set,<br>Scene Activation,<br>Scene Actuator Conf Set,<br>Central Scene Notification |
| Group 3           | Launch 2   | [1,12] | Singlecast/<br>Multicast (The touch color wheel uses<br>multicast to send packets) | the Basic Set,<br>Switch Multilevel Start Level Change,<br>Switch Multilevel Stop Level Change,<br>Switch Multilevel Set,<br>Switch Color Set,<br>Scene Activation,<br>Scene Actuator Conf Set,<br>Central Scene Notification |
| Group 4           | Launch 3   | [1,12] | Singlecast/<br>Multicast (The touch color wheel uses<br>multicast to send packets) | the Basic Set,<br>Switch Multilevel Start Level Change,<br>Switch Multilevel Stop Level Change,<br>Switch Multilevel Set,<br>Switch Color Set,<br>Scene Activation,<br>Scene Actuator Conf Set,<br>Central Scene Notification |
| Group 5           | Launch 4   | [1,12] | Singlecast/<br>Multicast (The touch color wheel uses<br>multicast to send packets) | the Basic Set,<br>Switch Multilevel Start Level Change,<br>Switch Multilevel Stop Level Change,<br>Switch Multilevel Set,<br>Switch Color Set,<br>Scene Activation,<br>Scene Actuator Conf Set,<br>Central Scene Notification |

#### 4. Added to z-wave network

Set z-wave master (primary) controller into network inclusion mode (please refer to their manual to learn how) -> click the "Inclusion/Exclusion" key on the back of the slave controller (or press and hold down the switch key U until LED indicator turns on) -> there shall be an indication on master controller or z-wave gateway -> the LED indicator of slave controller flashes 6 times quickly to indicate successful adding

#### 5.2 All COMMAND CLASS supported when working as a slave controller are as follows:

COMMAND CLASS ZWAVEPLUS INFO, COMMAND CLASS ASSOCIATION V2, COMMAND CLASS ASSOCIATION GRP INFO, COMMAND CLASS MULTI CHANNEL ASSOCIATION V2. COMMAND CLASS MULTI CHANNEL V3, COMMAND CLASS VERSION. COMMAND CLASS MANUFACTURER SPECIFIC, COMMAND CLASS CONFIGURATION, COMMAND CLASS DEVICE RESET LOCALLY. COMMAND CLASS POWERLEVEL, COMMAND CLASS FIRMWARE UPDATE MD V2. COMMAND CLASS MARK. COMMAND CLASS BASIC, COMMAND CLASS SWITCH BINARY V2. COMMAND CLASS SWITCH MULTILEVEL V4. COMMAND CLASS CENTRAL SCENE V2, COMMAND CLASS SCENE ACTIVATION. COMMAND CLASS SCENE ACTUATOR CONF.

#### 6. Removed from z-wave network

• When the slave controller has already been added to z-wave network, set the z-wave master controller or z-wave gateway into network exclusion mode (please refer to their user manual to learn how) -> click the "Inclusion/Exclusion" key on the back of the slave controller (or press and hold down the switch key 🕛 until LED indicator turns on) -> there shall be an indication on the master controller -> the LED indicator shows 3 short blinks and 1 long blink to indicate successful removing

## • Press and hold down "Inclusion/Exclusion" key on the back of the remote for over 10s until the LED indicator shows 3 short blinks and 1 long blink, which means successful factory reset.

Note: Resetting the device is not recommended and please only execute it in the event that your primary Controller is lost or otherwise inoperable, a reset of the device will clear all network information.

#### 7. Group for Associations

This secondary controller supports 5 groups for associations:

Group 1: Lifeline (Used for reporting devices' state to the Master Controller if any changes happen). This group supports one node, which default association to the Master Controller node.

**Group 2-5:** each group supports maximum 12 controllable devices for association, the same device can be associated with multiple remotes simultaneously, and can be associated with multiple groups on the same remote simultaneously. (group number 1, 2, 3, 4 stands for group 2, 3, 4, 5 respectively). Please make sure to disassociate the controllable devices that are not in working status with the remote to ensure good control experience.

Once the remote and controllable devices are added to the network, choose from your gateway or hub interface to associate the device with the remote. (Please refer to their user manual to learn how).

#### 8 Control the devices associated with this controller

#### · How to control the controllable devices:

Configure the remote via gateway with CC "COMMAND\_CLASS\_ASSOCIATION" or

"COMMAND\_CLASS\_MULTI\_CHANNEL\_ASSOCIATION" to associate the controllable devices with the remote. • How to undo the control to controllable devices:

Configure the remote via gateway with CC "COMMAND CLASS ASSOCIATION" or

"COMMAND\_CLASS\_MULTI\_CHANNEL\_ASSOCIATION" to disassociate the controllable device with the remote. Note: all configuration parameters for association will be removed automatically after the remote is removed from the network.

#### About Scene Usage:

Z-Wave has two types of mainstream scene commands: "CENTRAL SCENE" and "SCENE ACTIVATION", and scenes can be saved to two types of device: the controlled devices or Z-Wave gateway. This remote can meet all kinds of scene usage type requirements via "CONFIGURATION PARAMETERS".

#### **CONFIGURATION PARAMETERS :**

| SCENE_TYPE                         |                  |      |
|------------------------------------|------------------|------|
| Parameter Number                   | Default Value    | Size |
| 3                                  | 0                | 1    |
| To choose the way of sending Scene |                  |      |
| Value                              | Description      |      |
| 0                                  | CENTRAL SCENE    |      |
| 1                                  | SCENE ACTIVATION |      |

| SCENE_SEND_TO_WHERE     |                               |      |  |
|-------------------------|-------------------------------|------|--|
| Parameter Number        | Default Value                 | Size |  |
| 4                       | 1                             | 1    |  |
| To choose send to where |                               |      |  |
| Value                   | Description                   |      |  |
| 0                       | Send to the gateway           |      |  |
| 1                       | Send to the association group |      |  |

Parameter 3 can be configured via "COMMAND\_CLASS\_CONFIGURATION" to decide which scene command to use "CENTRAL SCENE" or "SCENE ACTIVATION", factory default is "CENTRAL SCENE".

Parameter 4 can be configured via "COMMAND\_CLASS\_CONFIGURATION" to decide which object shall the remote send scene packet to, the gateway or the association group, factory default is the association group. By factory default this remote uses "CENTRAL SCENE" to send packet to the association group devices, this method requires that the controlled devices support "CENTRAL SCENE".

- Switch On/Off
- Group key: Press and hold down any of group numbers to switch on/off all receivers that are added to the corresponding group.
- Adjust brightness by slide touching the brightness touch wheel
- Enable to save and recall 4 scenes by holding down and clicking the S1, S2, S3, S4 keys

How to save: Click any of group numbers that the receiver is added to, then select a color by slide touching the color wheel, then press and hold down any key of S1, S2, S3 or S4 until the LED indicator turns on red, then immediately click any of group numbers until LED lights connected with the receivers flash twice, the color is saved successfully to the corresponding group.

How to recall: Click any of group numbers to select a group that you would like to recall the saved scenes, then click S1, S2, S3 or S4 to select the scene that has been saved, then click the group number again to recall it.

## Wiring diagram

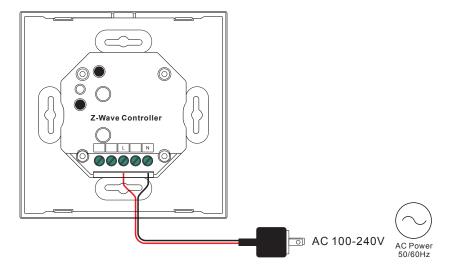

Installation

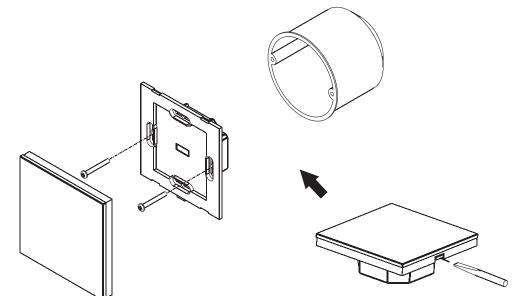